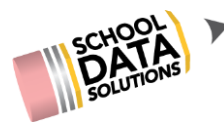

# **COURSE ENROLLMENT PROPORTIONALITY REPORT**

# **REFERENCE GUIDE**

## **Purpose**

The Course Enrollment Proportionality Report is designed to enable district staff to examine course enrollment by student sub-groups in comparison to their representation in the overall student population.

Users can create a Course Enrollment Proportionality Report for one or more course codes and can download the detail data for

validation.

### **Preparation**

Prior to running this report, **Course Codes** and **Course Descriptions** are needed**.** These may be obtained from Homeroom Admin Menu Path:

Reports Admin>>Courses.

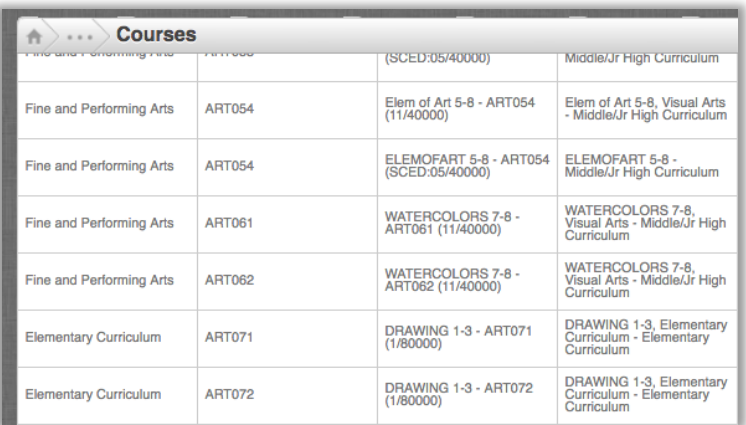

#### ī (Sample Screenshot)

#### **Running the report**

From Homeroom, click on the grid in the top right corner of the screen and click the Reports Application icon.

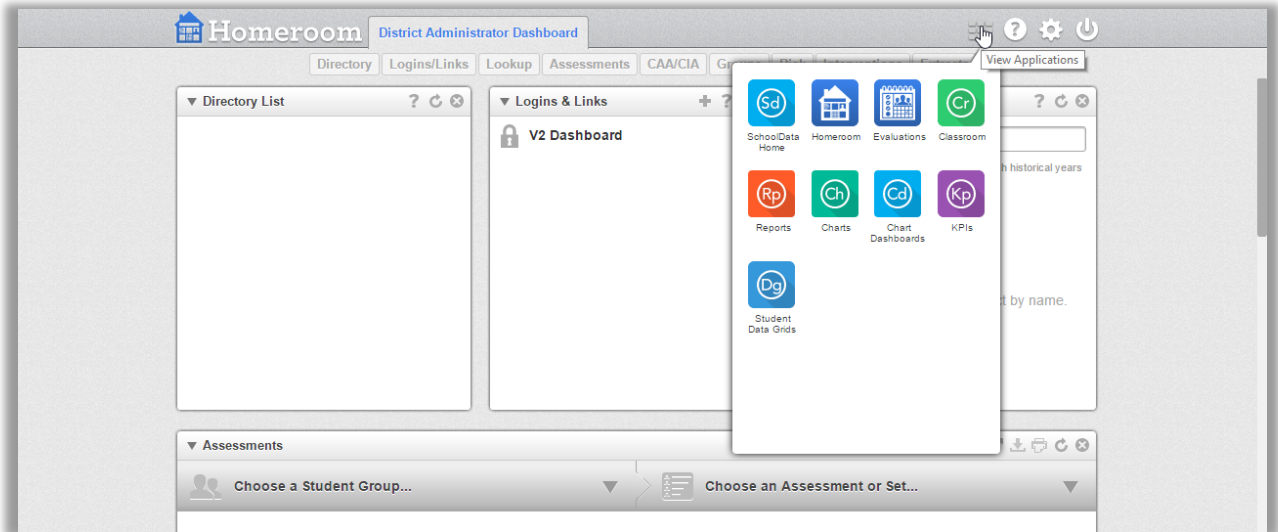

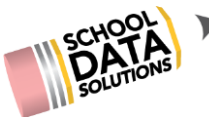

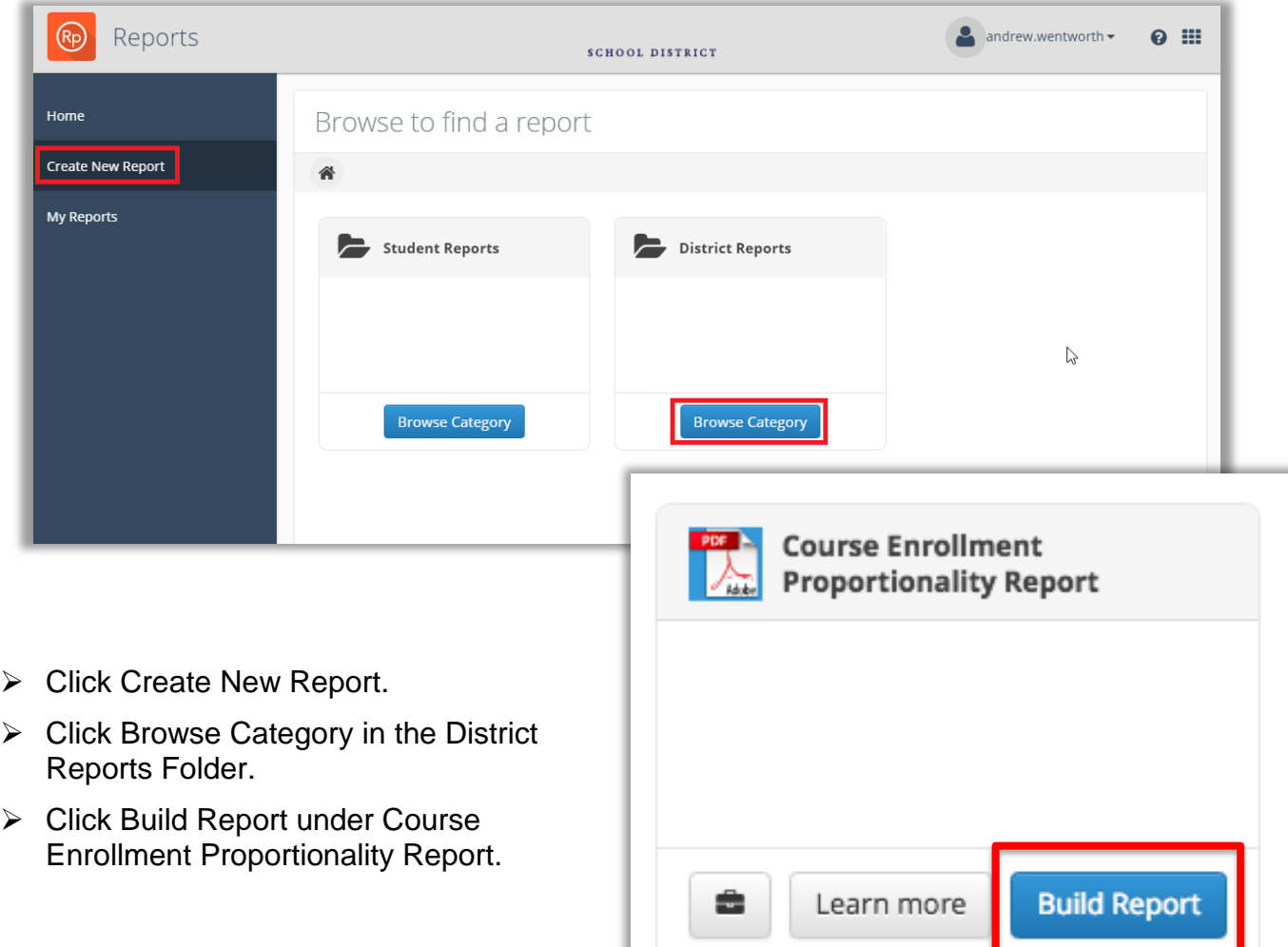

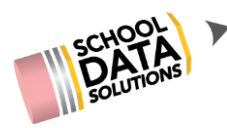

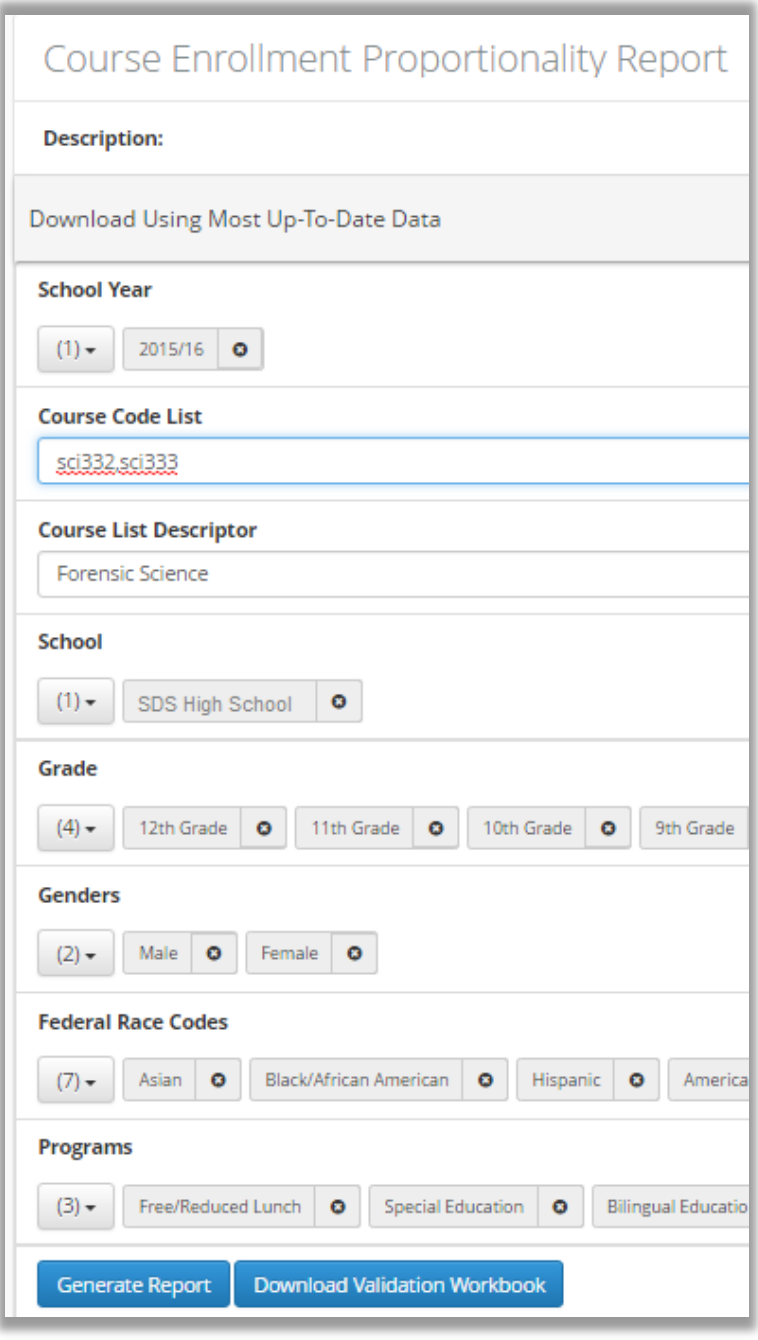

## **Required Parameters**

**School Year: Select a school year.** 

**Course Code List:** Type in one or more course codes. Separate codes with a comma (e.g. sci332,sci333).

**Course List Descriptor:** Type in a course code description or a description that appropriately names the courses included in the Course Code List from above (e.g. Forensic Science).

**School:** Select one or more schools.

**Grade:** Select the grade level(s) you would like displayed or leave blank for all.

## **Examined Sub-Populations**

## **(optional parameters)**

**Genders:** Select the gender(s) you would like displayed or none.

**Federal Race Codes:** Select the Federal Race Code(s) you would like displayed or none.

**Programs:** Select the Program(s) you would like displayed or none.

- $\triangleright$  Click Generate Report to begin generating the report.
- Click Download Validation Workbook to view the data used to generate the report (optional).

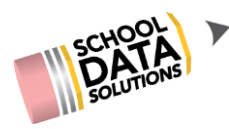

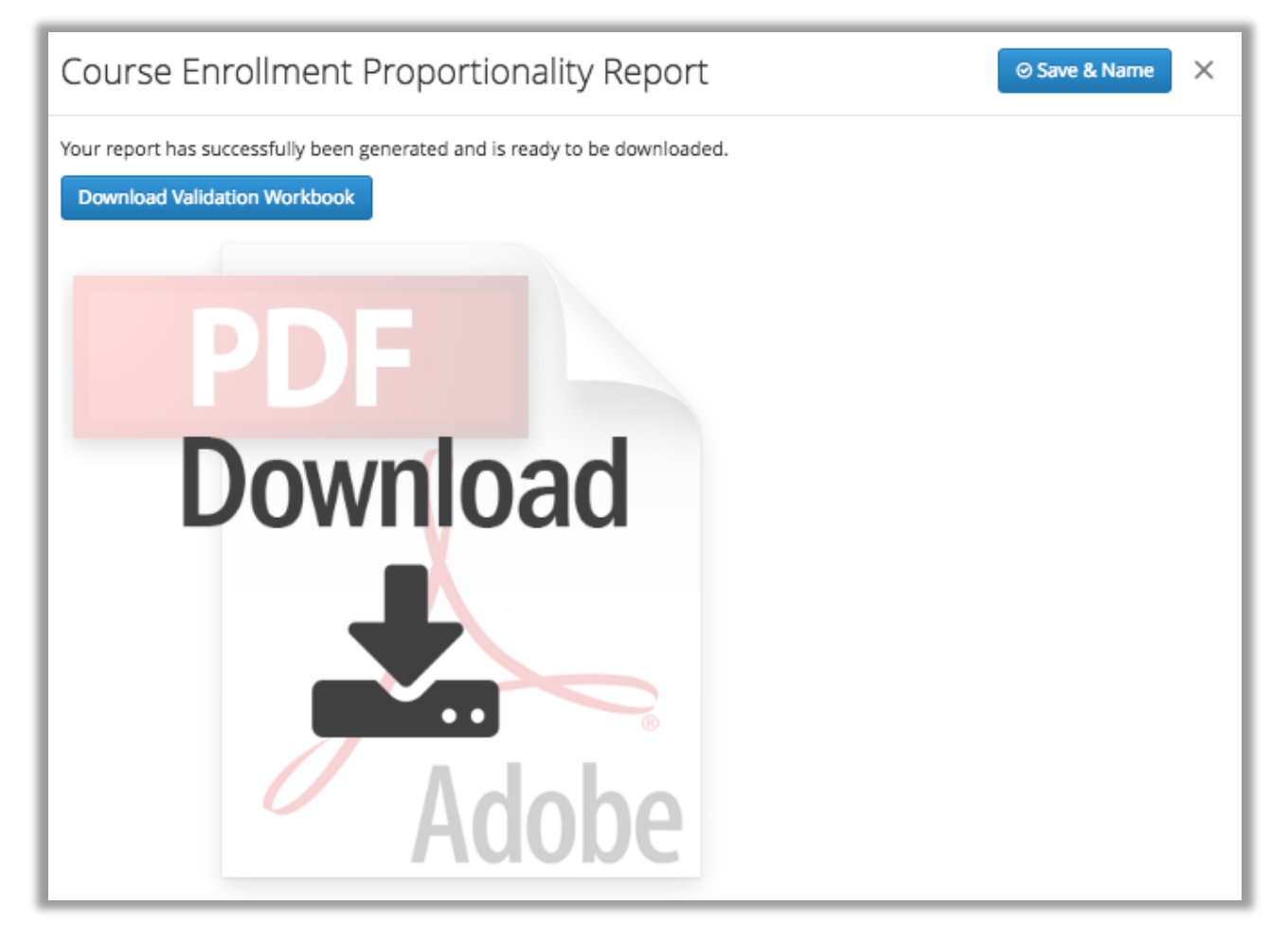

- $\triangleright$  Click on the PDF Download Adobe icon to view the report.
- $\triangleright$  Click Download Validation Workbook to view the data used to generate the report (this is the same function as above).
- $\triangleright$  Click Save & Name if you wish to save this report for future use and/or regenerate the report with these parameters.

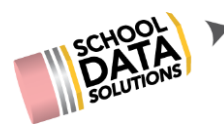

# **Summary of all Examined Sub-Populations**

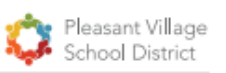

# **Proportionality Report**

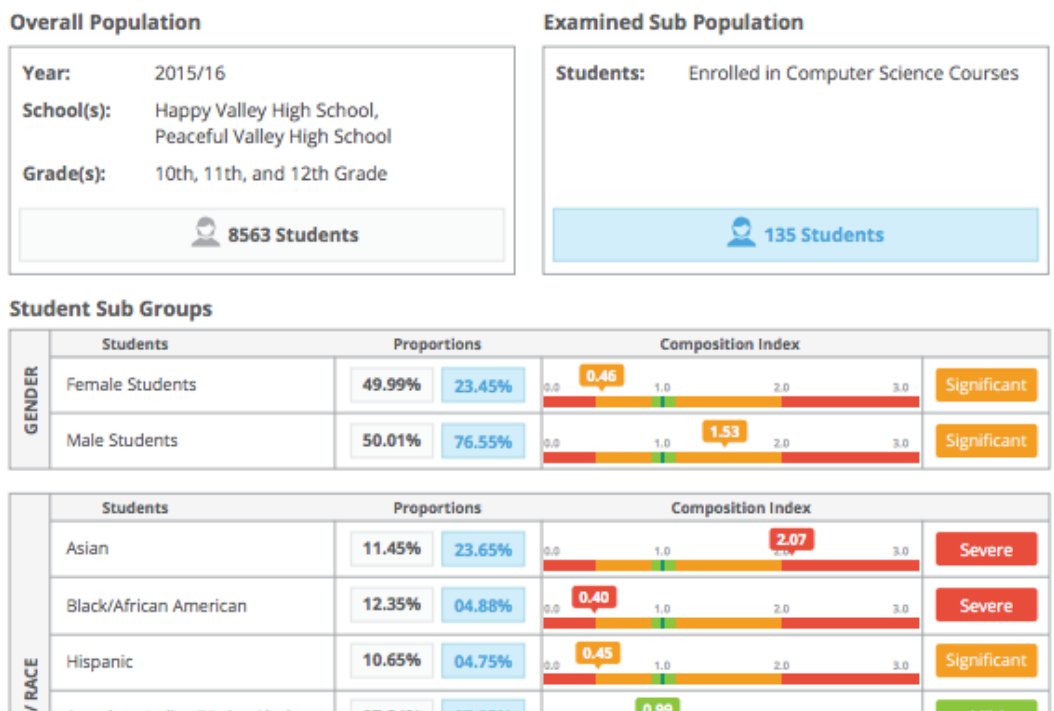

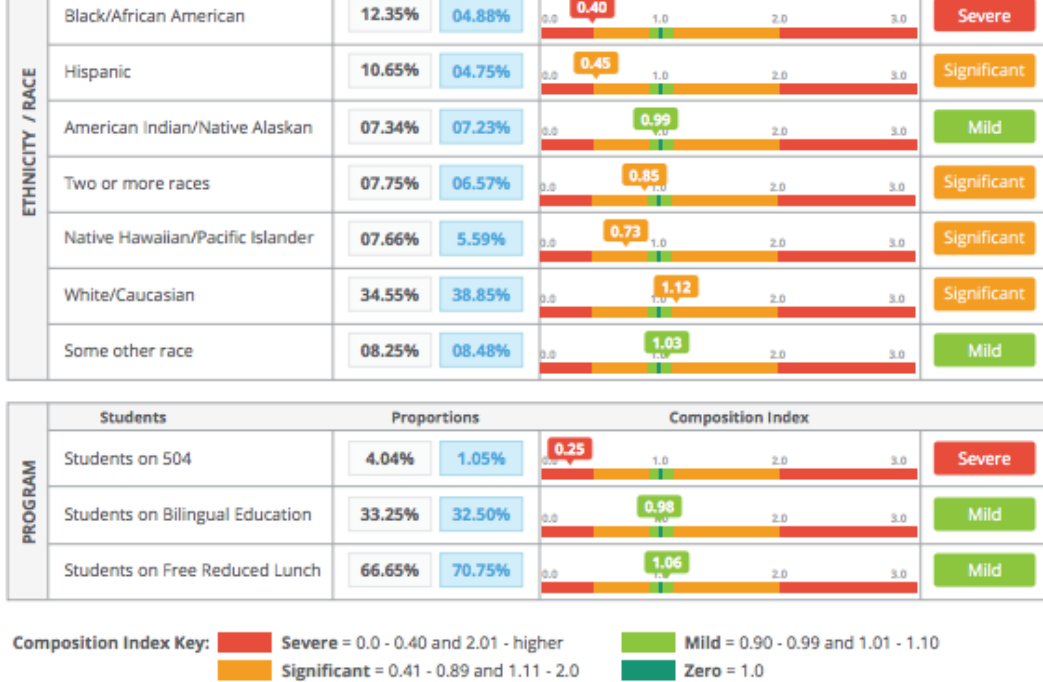

## **The Composition Index at a glance (configurable by the district):**

Numbers greater than one indicate the group makes up more of the examined sub-group than their representation in the overall population. Numbers less than one indicate the group makes up less of the examined sub-group than their representation in the overall population. When the percentages are equal, the composition index equals 1. This is considered an equitable rate.